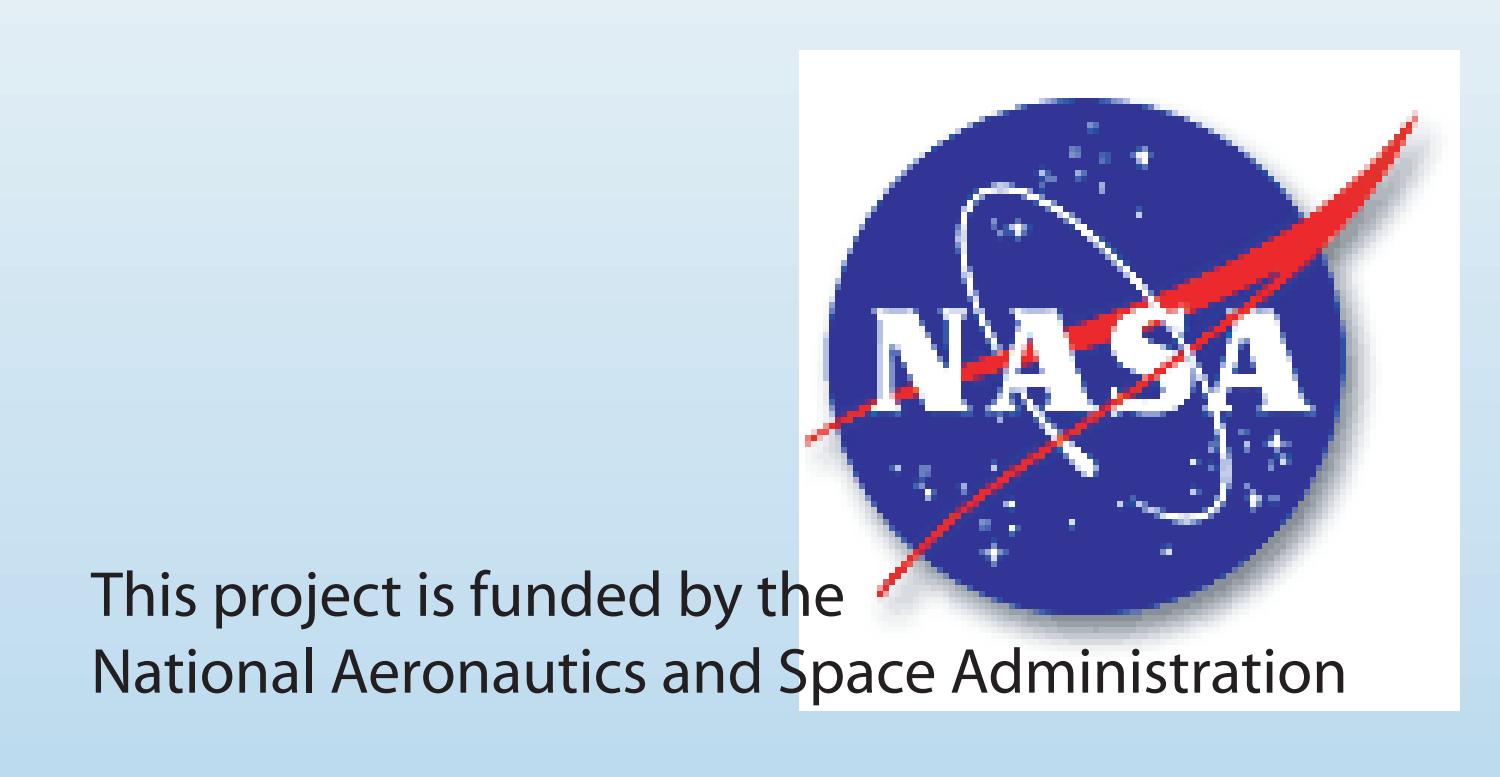

## **(http://reason.scign.org)**

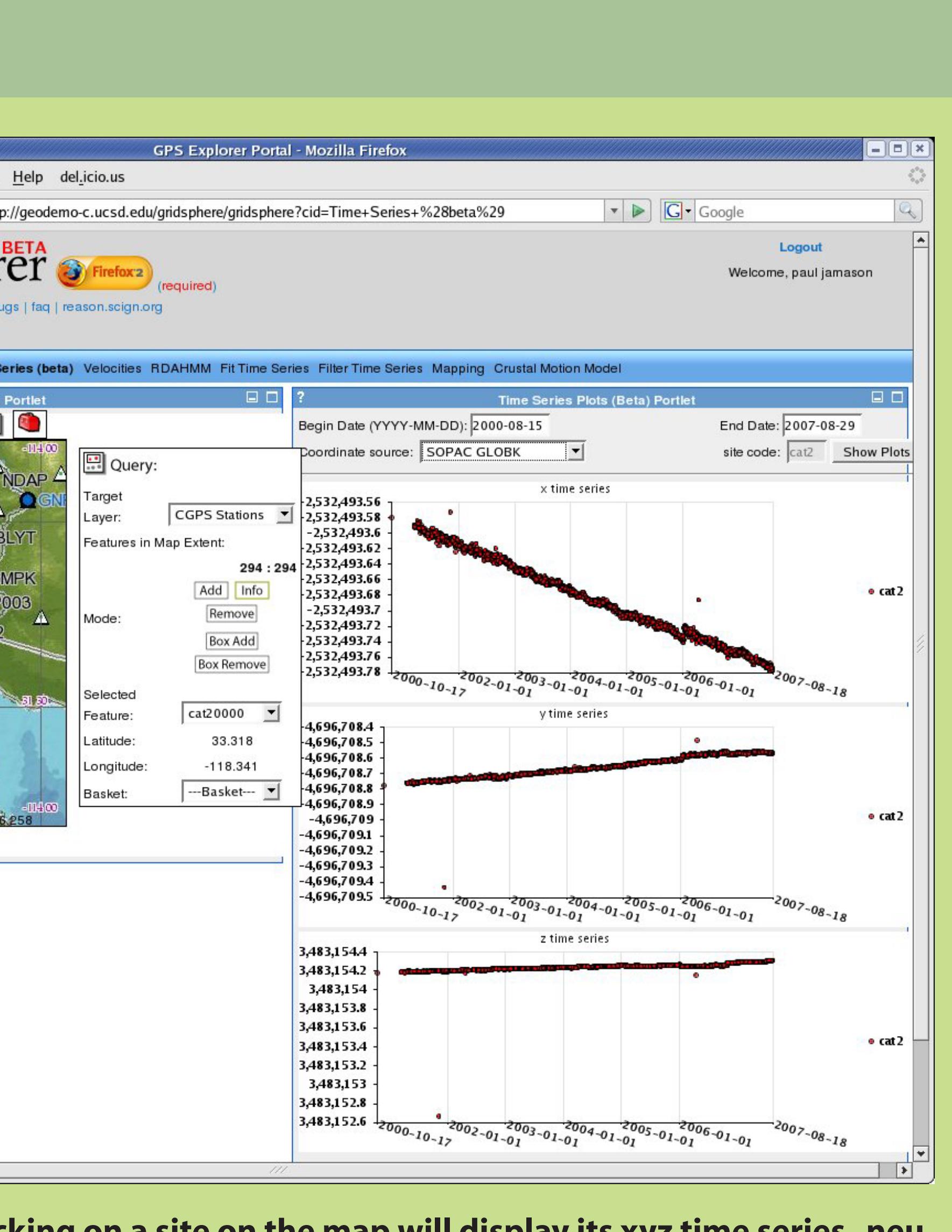

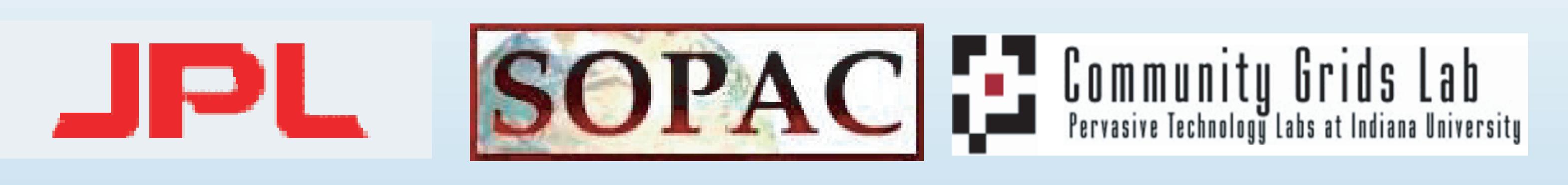

### **0. Abstract**

**Over the past decade, GPS and seismic networks spanning the western US plate boundaries have produced vast amounts of data that need to be made accessible to both the geodesy and** ommunities. Unlike seismic data, raw geodetic data requires significant processing before geophysical interpretations can be made. This requires the generation of **data-products (time series, velocities and strain maps) and dissemination strategies to bridge these differences and assure efficient use of data across traditionally separate communities.** 

**T** "GPS DATA PRODUCTS FOR SOLID EARTH SCIENCE" (GDPSES) is a multi-year NASA funded project, designed to produce and deliver high quality GPS time series, velocities, and strain fields, **derived from multiple GPS networks along the western US plate boundary, and to make these products easily accessible to geophysicists. Our GPS product dissemination is through modern od web-based IT methodology. Product browsing is facilitated through a web tool known as GPS Explorer and continuous streams of GPS time series are provided using web services to the seismic archive, where it can be accessed by seismologists using traditional seismic data viewing and manipulation tools. GPS-Explorer enables users to efficiently browse several layers of data products from raw data through time series, velocities and strain by providing the user with a web interface, which seamlessly interacts with a continuously updated database of these data products through the use of web-services. The current archive contains GDPSES data products beginning in 1995, and includes observations from GPS stations in EarthScope's Plate Boundary Observatory (PBO), as well as from real-time real-time CGPS stations. The generic, standards-based approach used in this project enables GDPSES to seamlessly expand indefinitely to include other space-time-dependent data products from additional GPS networks.** 

**The prototype GPS-Explorer provides users with a personalized working environment in which the user may zoom in and access subsets of the data via web services. It provides users with a variety of interactive web tools interconnected in a portlet environment to explore and save datasets of interest to return to at a later date. At the same time the GPS time series are also of the seismic data archive, where the GPS networks are treated as regular seismic networks, whose data is made available in data formats used by seismic utilities such as SEED readers and SAC. A key challenge, stemming from the fundamental differences between seismic and geodetic time series, is the representation of reprocessed of GPS data in the seismic archive. As GPS processing algorithms evolve and their accuracy increases, a periodic complete recreation of the the GPS time series archive is necessary.** 

# **GPS data exploration for seismologists and geodesists**

### **2. Select Sites** File Edit View History Bookmarks Tools Help deLicio.us  $\blacktriangleright$   $\boxed{\mathbb{G}}$  Google TAG Thttp://geodemo-c.ucsd.edu/gridsphere/gridsphere?cid=logi SOPAC Geophysical Forums: ... **BIG GPS Explorer Portal Combines Geospatial Data with Time**  Logout  $*$  GPS Explorer  $\bigcirc$  Firefox 2 Welcome, paul jamason resources: getting started | request features | report bugs | fag | reason.scign.org **Inter-portlet communication used to pass information** t GPS sites by clicking them on the SOMI map, using a map bounding box, or by entering them in the Site Group Criteria section of the "My Sites Portlet". Save your sites to a new ( **on site in SOMI shows information and** eady know this? You can minimize this portlet (and any other portlet) by clicking on the minimize button in the portlet title bar **adds site to analysis group** Add these site codes to my group  $\|\cdot\|$  My saved/active group(s) **Site Selection using bounding box, metadata**  Save Sites to This Group  $\Box$  Restrict sites by current **criteria, etc.** New group<br>My new group name: Add Info **Selected sites** TRIMBLE antennas **can be saved and passed on to other portlets for**  TRIMBLE receivers  $\left\| \right\|$  My new group description: **Box Remove** ASHTECH Z-XII3 receiver **processing** Save Sites to New Group **Linked with Geophysical Modeling Applications** Basket:  $\boxed{\text{--Basket--}}$ **Allowing Direct Interaction** p507  $\boxed{v}$  p010  $\boxed{v}$  p505  $\boxed{v}$  scip  $\boxed{v}$  corx  $\boxed{v}$  cat2 **between** 0 37 74 111 mi **Modeler** Processed data source: SOPAC GLOBK view site information **Data Provider via Data Analysis & Modeling Portal Time Series Plots Site Location Map** (position marked by star symbol) Also: interactive and beta time series t2 north slope(s) (mm/yr): 20.4 +- 0.0 (2000.80:2007.61); rms: 0.6 mm = **- Saved site groups are**  2001 2002 2003 2004 2005 2006 2007<br>epoch (yr) 2005 2006 2007 **available througout portal.** -11850 **- User-customizable - can NEU Velocities Current Metadata** (valid date, north (m/yr), east, up, north sigma, east sigma, up sigma) **close portlets.** 000-10-18T00:00:00 20.5430 -41.3890 -2.7080 0.2570 0.3310 0.790 Site Name: CAT2\_SCGN\_CS2000 our Character ID: CAT **- Map position and IERS Domes**<br>Mumber 49728M001 Number: **displayed layers are**  Model terms (from SOPAC refined model) Monument shallow (link will open in new tab/window) Description: | mou **retained throughout .** Date Installed: 2000-City or Town: Aval ate or Province: Calif XYZ Coordinates Tectonic Plate: North An (date, x (m), y, z, x sigma, y sigma, z sigma) 07-08-15T12:00:00 -2532493.7775 -4696708.5703 3483154.3073 0.0032 0.0051 0.0040 752 -4696708.5677 3483154.3073 0.0027 0.0045 0.0035 Elevation-m ellips.: 477 739 -4696708.5723 3483154.3068 0.0032 0.0054 0.0041 **Receiver Tyne: TRIMRI F NETRS**

## **3b. On your own platform** Rotation rate from NASA REASON data set (cGPS)  $-121°$   $-120°$   $-119°$   $-118°$   $-117°$   $-116°$   $-115°$   $-114°$  $-122^\circ$   $-121^\circ$   $-120^\circ$   $-119^\circ$   $-118^\circ$   $-117^\circ$   $-116^\circ$   $-115^\circ$   $-114^\circ$ 50 mm/yr (90% conf)  $\frac{18.00}{12.00}$ <u> Maria Alemania (m. 1858)</u> 0 10 20 30 40 0.00 0.75 1.50 2.25 3.00 Surface Vel Mag (mm/yr) Rotation rate, 10<sup>-07</sup> yr<sup>-1</sup>

### **Coordinates GPS Explorer Portal - Mozilla Firefox** File Edit View History Bookmarks Tools Help del.icio.us TAG & http://geodemo-c.ucsd.edu/gridsphere/gridsphere?cid=Coordinates  $\blacktriangleright$   $\boxed{\mathbb{G}}$  Google SOPAC Geophysical Forums: ... **B** GPS Explorer Portal **SEXPLOTET OF Firefox 2** (required) **Example 19** Welcome, paul jamason resources: getting started | request features | report bugs | faq | reason.scign.org Select Sites Coordinates Time Series Applet Time Series (beta) Velocities RDAHMM Fit Time Series Filter Time Series Mapping Crustal Motion Model **Example 18 My Site Groups Portlet** GPS Site XYZ Coordinate Time Series Query Tool **Site Group Functions** Overview: query GPS site coordinate time series from the REASoN combination, PB New group<br>My new group name:  $\frac{1}{2}$  My saved/active group(s) combination and SOPAC/JPL time series.  $\frac{1}{2}$  group 5 My new group descriptio Instructions: provide dates of interest (or use the default values below). Resulting time series Description: none  $\frac{1}{2}$  coordinates are for sites in the **current site group**, in the ITRF2000 reference frame, and are Save Sites to This Group shown in the results area below. **Output format:** site, epoch, x, y, z, x sigma, y sigma, z sigma (m). **Other resources:** get coordinates by bounding box | download all time series Begin Date: 2007-08-15 (YYYY-MM-DD) End Date: 2007-08-29 (YYYY-MM-DD) Coordinate source: SOPAC GLOBK T My Site Group Display coordinates Display URL of coordinates  $\left\| \overline{V} \right\|_{p}$  507  $\left\| \overline{V} \right\|_{p}$  010  $\left\| \overline{V} \right\|_{p}$  505 p010 2007-08-15T12:00:00 -2113926.5854 -4808510.5317 3608363.9706 0.0030 0.0056 0 p507 2007-08-15T12:00:00 -2309373.5652 -4817357.6791 3472495.2221 0.0036 0.0063 0.0048 p505 2007-08-15T12:00:00 -2309739.5668 -4802072.4964 3493258.5800 0.0039 0.0073 0.0 p010 2007-08-16T12:00:00 -2113926.5862 -4808510.5312 3608363.9702 0.0034 0.0065 0.00 p507 2007-08-16T12:00:00 -2309373.5665 -4817357.6753 3472495.2219 0.0037 0.0068 0. p505 2007-08-16T12:00:00 -2309739.5694 -4802072.4952 3493258.5806 0.0040 0.0075 0.00 p010 2007-08-17T12:00:00 -2113926.5862 -4808510.5363 3608363.9772 0.0034 0.0067 0.0050 7 2007-08-17T12:00:00 -2309373.5649 -4817357.6833 3472495.2216 0.0041 0.0075 0.005 p505 2007-08-17T12:00:00 -2309739.5673 -4802072.5021 3493258.5800 0.0049 0.0092 0.0068 010 2007-08-18T12:00:00 -2113926.5836 -4808510.5310 3608363.9737 0.0036 0.0068 0.005

### **Time Series Beta - clicking on a site on the map will display its xyz time series. neu time series will be added.**

**Time Series Applet - north/east/up time series for various sources, including PBO may be displayed and layered for multiple sites.**

# **2b. View Timeseries**

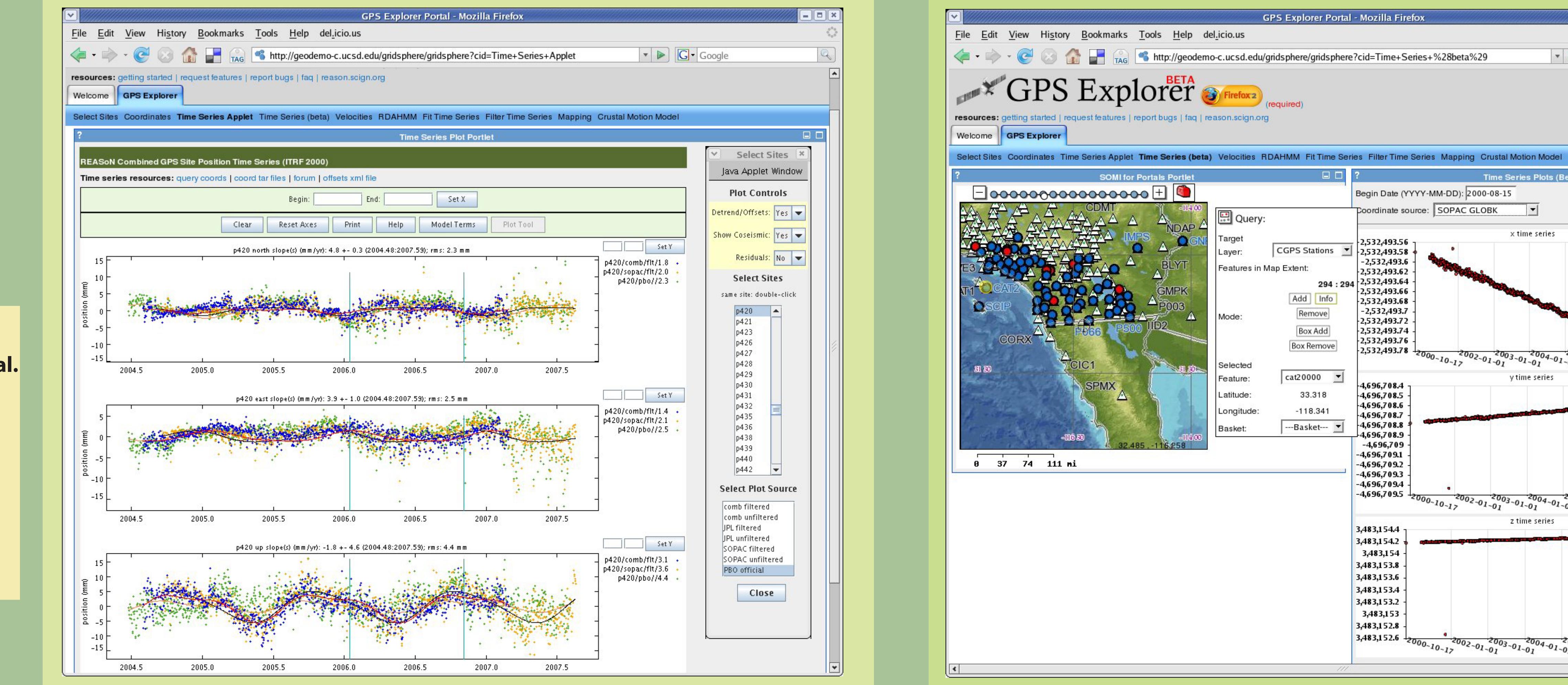

**1. Users get logins to the portal where they can select, explore, and model the data products and save their results for future sessions.** 

### **Tool development, implementation, and output functions are being extended.**

Frank Webb (JPL), Yehuda Bock, (SIO), Sharon Kedar (JPL), Paul Jamason (SIO), Ruey-Juin Chang (SIO), Danan Dong (JPL), Linette Prawirodirdjo (SIO), Wadsworth (SIO)

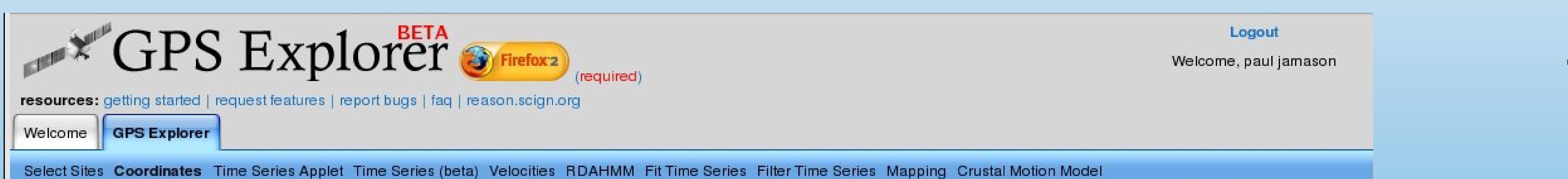

**Select Sites - click on a site to dynamically view its time series, coordinates, rinex files, etc. This also adds the site to your site group for use elsewhere in the portal. Sites may be selected by using a graphical bounding box on the map. Portlets such as the Overview Portlet may be minimized.** 

**RDAHMM - this time series modeling tool identified distinct periods in time series data. Time series are segmented into discrete modes according to the properties of the data. These modes are described by the statistics of the observations** 

**Filter Time Series - regionally filter time series data for your site group by applying a principal component analysis. Various terms identified by the analysis may be removed in the residual data. Launch and monitor jobs, then view the resulting residual time series and first principal component maps.** 

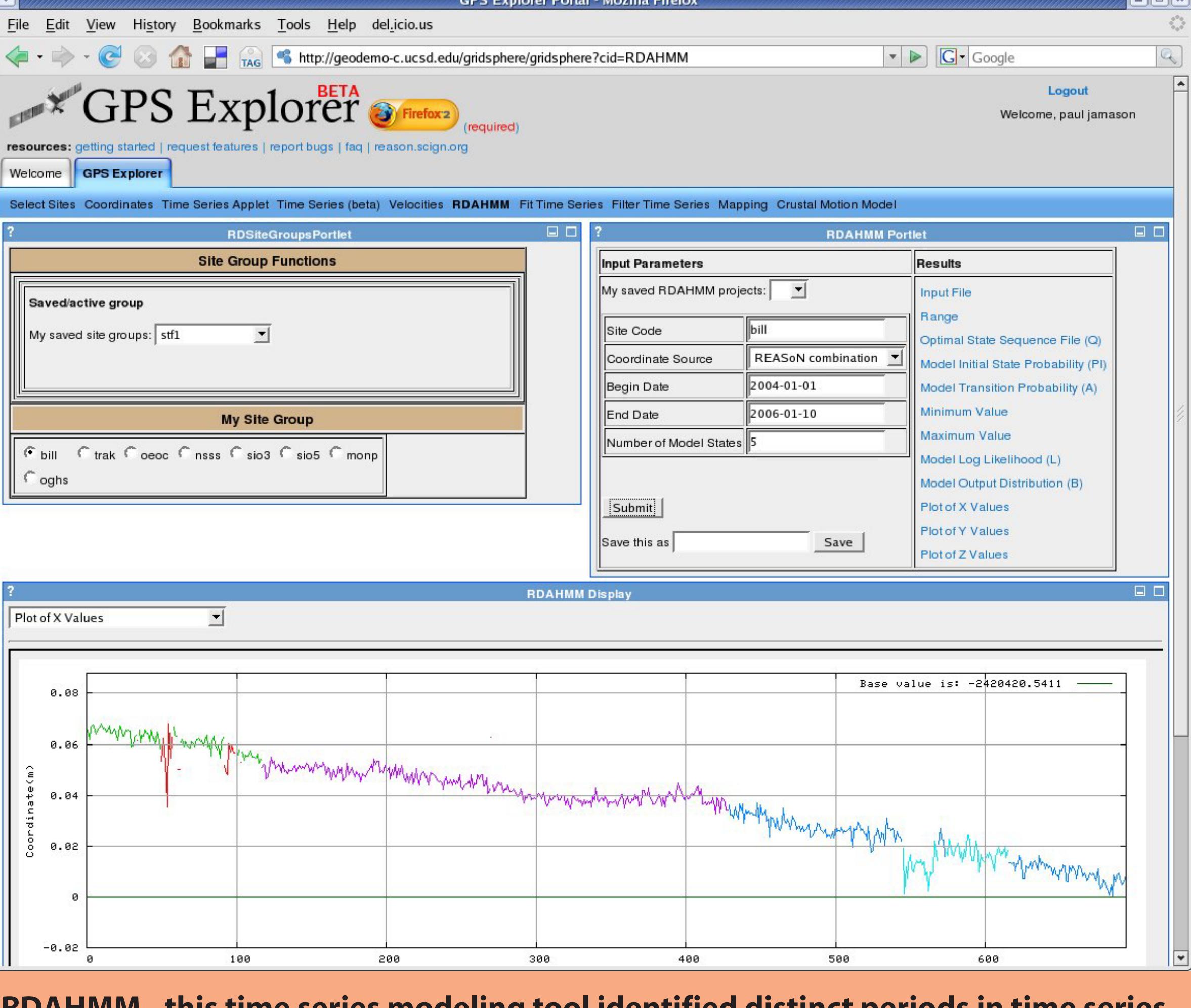

*Examples courtesy of Carl Tape, Caltech*

**Coordinates - coordinates may be displayed for different sources, including PBO, for sites in user-defined groups. A URL is provided to allow downloading of the selected data to a file.**

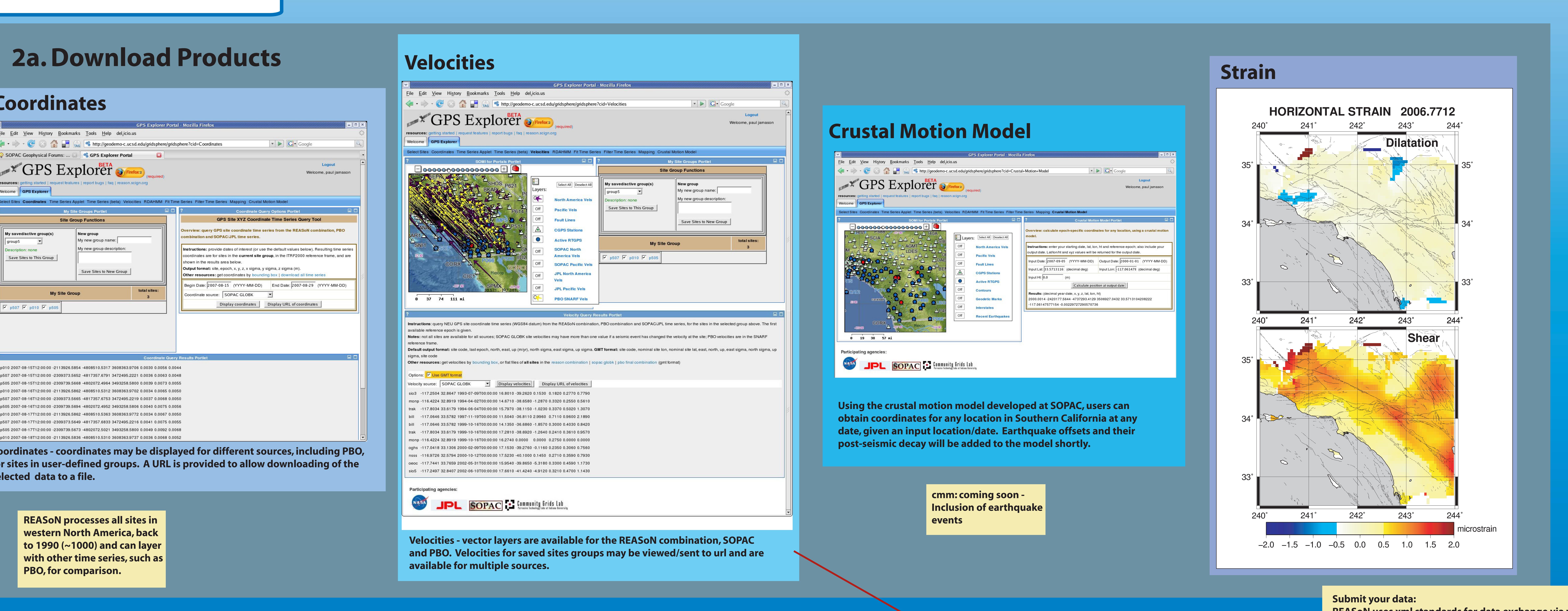

**REASoN uses xml standards for data exchange via web services. You can submit and display your data by** 

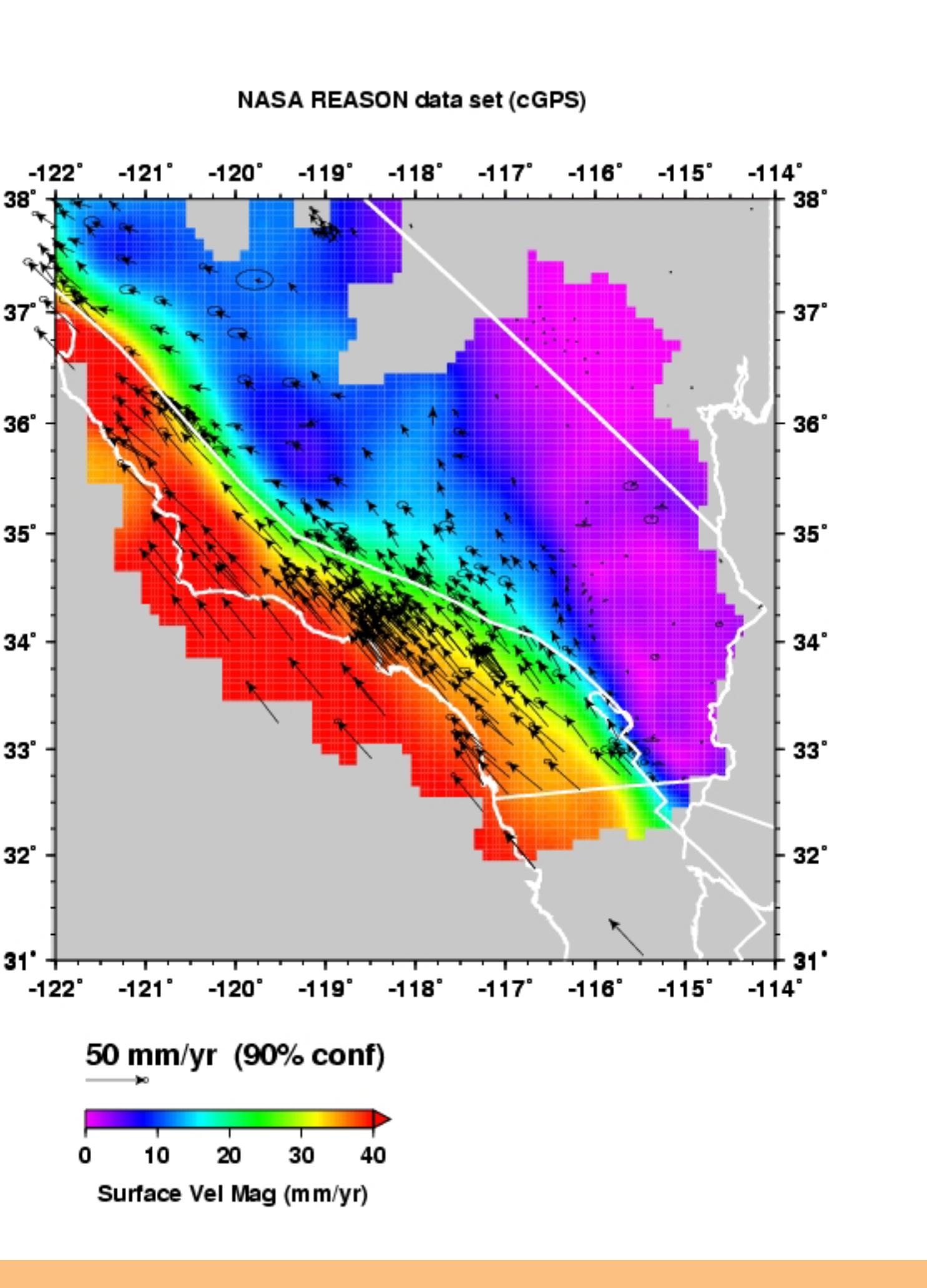

**contacting us.**

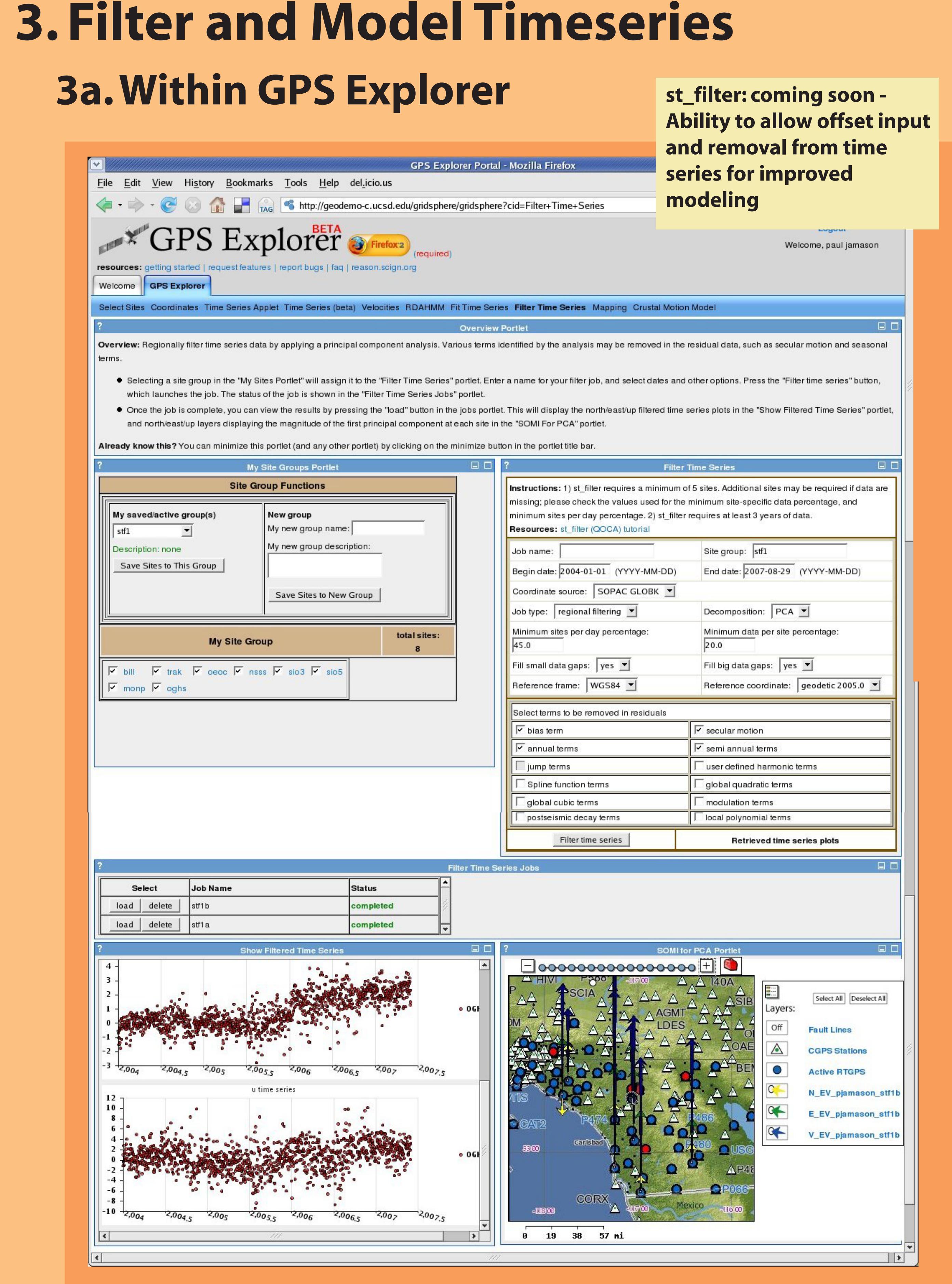

**REASoN processes all sites in western North America, back to 1990 (~1000) and can layer with other time series, such as PBO, for comparison.**

**Series**

**Clicking** 

**&**